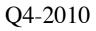

# **PRACTICE POINTS**

### **Our Product • ThePractitioner • Version U9**

#### **Bank Reconciliations**

The bank reconciliations on the banks layout, has now been redesigned.

The previous functionality has been simplified to a start and end date, an opening amount, the transactions as an aggregate, and the closing amount. The arrears and overdue amounts are still shown here.

Multiple bank reconciliations may now be recorded for multiple banks. These are stored in a new **Reconciliation** table and the records are processed via a new button and a new tab link.

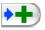

۶P

٦F

This button allows you to create a new reconciliation record after initiating a bank reconciliation at the bank layout.

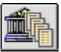

This tab at the top of the banks layout, allows you to access and process the bank reconciliation records for that bank.

More functionality is now provided in each reconciliation record, where a **Calculate** button finds and displays the associated banking records. Sub totals are calculated for differing entries such as Accounts, Expenses, Wages, etc.

## **Banking Records**

All financial tables will now generate banking records with enhanced details, providing alternate codes and names in the banking records for non-account entries. This makes them more meaningful when viewed in the reconciliation records, and allows for improved analysis and reporting capabilities.

To help with this, financial records now include a banking code with a QuickLINK to the banking record.

For existing clients and earlier Expense records...

The new QuickLINK will populate the banking record with the new data, and then populate your empty banking code. (The "control" of this is temporary for existing clients, until all links are updated.)

The new QuickLINK in existing **Wages** records, with empty banking codes, will find the appropriate banking record, update it to the new data, and then populate the banking code.

Populated QuickLINKs will behave as the normal navigation feature.

# Mac OSX

**iPad**... I had access to one while working on the house up the coast. Firing up **Mail** and entering my **MobileMe** user account gave me access to all my emails, and also sync'd my addresses and contacts from my **iiMac**. The unit ran, with light usage and some kids explorations, for 5 days on a single charge.

**DropBox...** Clients without a **MobileMe** account can use this utility to sync their files between their computers and to any **iOS** device ( **iPhone, iPad,** etc ). You need to register for the service, but the first 2Gb is free, and this would be adequate for most "light" usage.

Clients looking for external backup storage would do well to consider the **iOmega** 1 Tb USB2 hard drives, which are very cost effective.

**iTunes...** I upgraded to version 10. It has a new logo and the progress bars are a little different. The main event, though, is the addition of **Ping**, a social network for connecting with artists, friends and other music fans.

AppleTV... A new model with no internal hard drive as it is replaced by an internal power supply. HD movie and TV rentals. Netflix & YouTube streaming. iTunes music and photos from your computer or any of your iOS devices.

**App Store**... 270,000+ applications... with 45,000+ for games and 25,000+ for the **iPad**. There is also a significant section dedicated to educational applications.

AAPL share's P.E. is low, so a new target would be \$330.00 to \$350.00

<sup>-</sup> Go Apple ! -

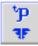

#### Mac Pro

For power users, the **Mac Pro** computer were upgraded in mid-August. The improvements are faster processors, which can be quad, 8-core, or 12-core. Graphics support is up to 5 times better, and there is the possibility of ultra-fast solid state drives. These machines allow for easy access to the interior for simple and flexible expansion.

#### Apple iPad

#### iOS 4.2 will come to the iPad • Providing streaming and wireless printing.

Note my earlier comment about battery life with light/normal usage. To extend the battery life, here are some tips... Turn off Wi-Fi and cellular data settings on an iPad +3G. Turn off or decrease the timing for data fetching.

Turn off Push notifications. Turn off the sound effects. Avoid frequent use of 3D or graphic heavy apps. Keep the iPad away from temperature extremes. Switch on the auto-lock feature. Turn off or decrease the timing for data fetching. Turn down the brightness. Turn off location services. Switch on Airplane Mode if you have an iPad +3G. Keep your software up-to-date at all times.

## **Apple Trackpad**

We have been using one for a couple of months and it is highly recommended. I have not discarded the mouse, but for web activity, **iPhoto** work, and general scrolling, it is superior to any other peripheral to date. It brings all of the **PowerBook's** trackpad gesturing features to your desktop **Mac**. The functionality is improved with 12 gestures, and there is a larger surface area. For me, not only does it speeds up my **Mac** access, but it also makes this a smoother and more comfortable option. Please note that it does require **MacOS** 10.6.4, and that you will

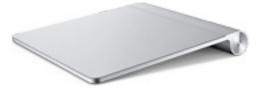

need to download and install a new system preference file which provides a wealth of configuration options.

#### AppleTV

A quarter of the size and a third of the cost, now in black. A sleeker control stick - or use **Remote** via an **iPhone** / **iPod**.

#### **iPods** - All models have been updated.

The new Nano is much smaller and now has a clip for attaching to things, and is all about usage via touch. Just watch the new ad.

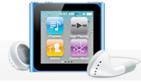

# New additions

Just a small plastic one.

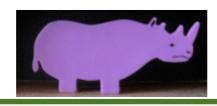

Until the next issue... Contacting Us

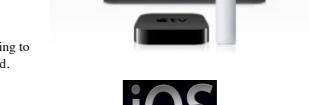

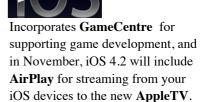

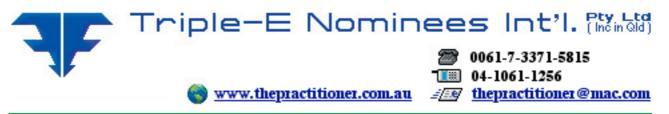